# **Media Tablet**

Quick Start Guide

## **Package content**

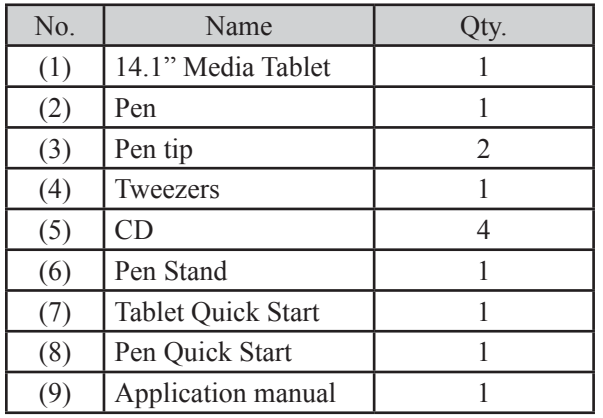

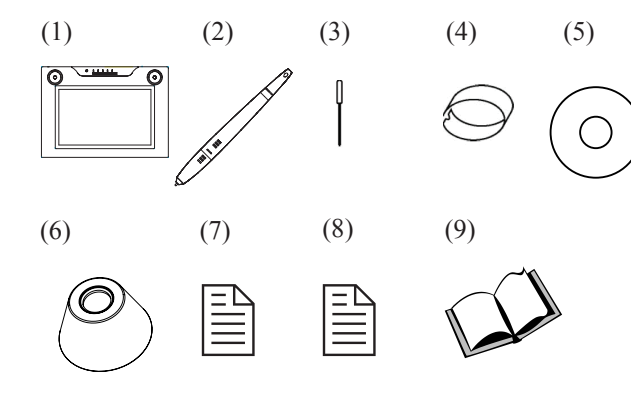

**Hardware introduction**

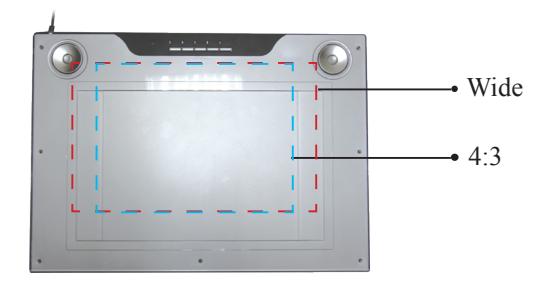

#### *About Dual active area*

There are two hot keys on the top side. There are two working area alternatives for your need. They are wide. (12"\*7.25") and 4:3 (9.5"\*7.25"). Please press the button of your prefer working area and then the LED will light.

### *About Rolling pad and hot keys:*

The default for the rolling pad on both right and left-hand sides of Media Tablet is as showed.

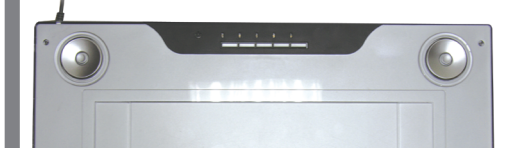

The usage of rolling pad is as following. (\*Please install Macro Key Manager to enable the function)

The direction of 12 to 6 clock:  $+$ 

The direction of 6 to 12 clock: -

- Scroll Default  $\rightarrow$  vertical scrolling/Horizontal scrolling Button  $\rightarrow$  Direction Switch (Vertical/ Horizontal)
- Zoom Default  $\rightarrow$  Zoom in-out Button  $\rightarrow$  Hand Tool (Press still)
- Voice Default  $\rightarrow$  volume  $+/-$ Button  $\rightarrow$  Mute/Relieve mute

**P.S. We design these key functions for Adobe Photo \* Shop Serial application. Due to different applications get different definition in horizontal scrolling, Zoom and Hand Tool, the rolling pad may not work in all kinds of application.**

#### *About Macro key:*

There are total 34 macro key with 14.1 media tablet. You can easily set up your favorite short-cuts or hyperlink to website or open program and file with the Macro key manager. (See Macro key manager introduction)

## *Getting Started with Media Tablet*

OS: Above Windows Vista Home Premium Edition Media tablet is a Windows Vista Capable product. You can easily use Media tablet with Vista only plug- and- play without installing any driver. But, if you want to use macro key, rolling pad and hotkey function, please install Macro Key Manager first.

OS: Windows 2000/ME/XP/Home Basic Edition

- **Please do not plug your tablet to PC before you install \*** Macro Key Manager**.**
- Step one: 1.

Insert the driver CD into your computer's CD-ROM drive. The software installer menu will show up automatically.

Step two: 2.

Click on Macro key Manager (\*\*Driver is integrated to Macro Key Manager) and follow the installation steps to finish Macro Key Manager Installation.

# **Specification**

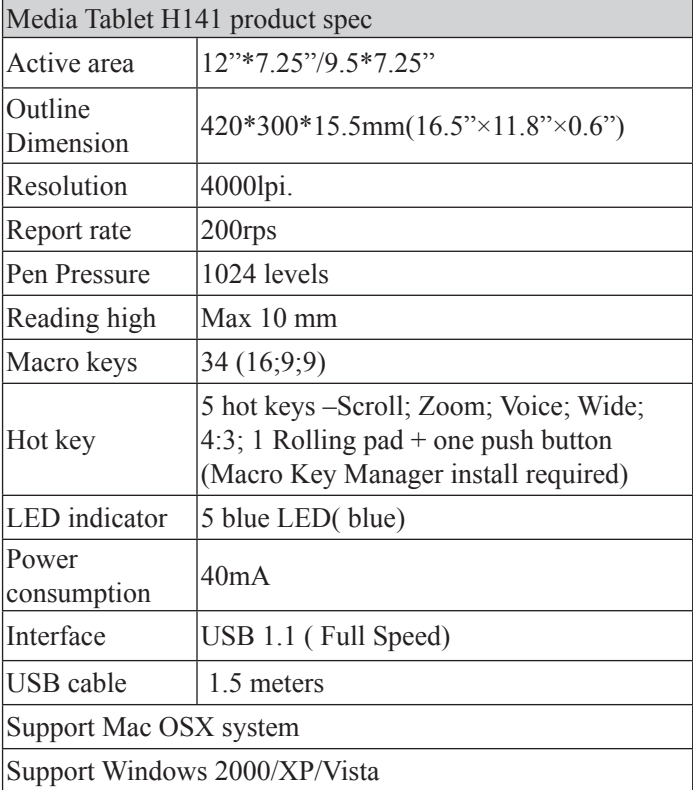

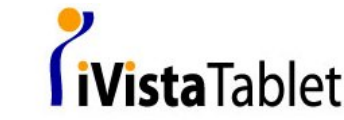